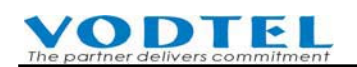

有關應答訊息日/夜設定,請參照前一節即可

本節說明假日時段設定

- ♦ 共有 12 個可設定範圍,開始日期~結束日期。
- ♦ 若開始與結束日期相同,代表只有一天的假日。
- 若有跨年情形,則須設定 2 個範圍。例如 12/31~1/1,則必須設定 12/31~12/31 及 1/1~1/1 兩個時段
- ♦ 若與應答訊息日/夜設定(以一週為單位)有衝突,則以本假日時段設定為優先。
- 設定方式爲設定開始日期及結束日期再勾選啓動即可

## 12.4 串接 IP 自動總機的設定

此功能可應用在組織龐大的企業, 所有來電先撥到統一入口的 IP 自動總機, 經過 IP 自動總 機的指示,發話端可根據區域或部門撥到不同的 MOSA 4600 Plus 的 IP 自動總機, 最後再 按分機號碼.

注意:V1.02.2(含)以前版本無法使用串接 IP 總機的功能,第二層的 IP 自動總機不會應答,會 直接轉到人工總機的端口,若有串接 IP 總機的應用,請升級至 V2.00 以後版本 網百路徑:

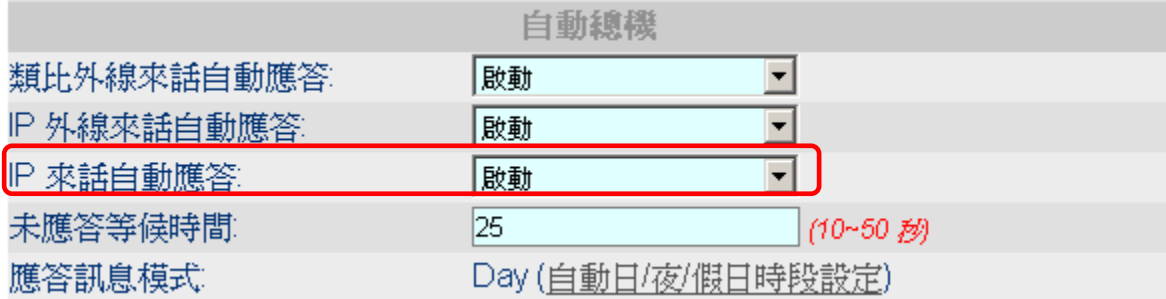

預設値為 A動,除非有其它需求,維持預設値即可

# 13. 設定語音信箱(VM)功能

## 13.1 外接其它廠牌語音信箱

MOSA 4600 Plus 可與其他品牌語音信箱(Voice Mail,以下簡稱 VM)產品搭配使用,VM 產 品的功能包括信箱留言,聽取留言...等功能。MOSA 4600 Plus 與其他 VM 產品搭配後除了 原有 MOSA 4600 Plus 的完整功能外,也具有語音信箱的功能。(語音信箱的功能視搭配之 其他品牌 VM 產品而定)

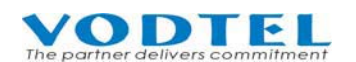

### 搭配軟硬體規格

- MOSA 4600 Plus 一台或多台(擴充用)
- 可搭配商用交換機功能的語音信箱產品

### 連接方式

只要預留 MOSA 4600 Plus 的內線(FXS)端口與 VM 產品的外線相接即可。

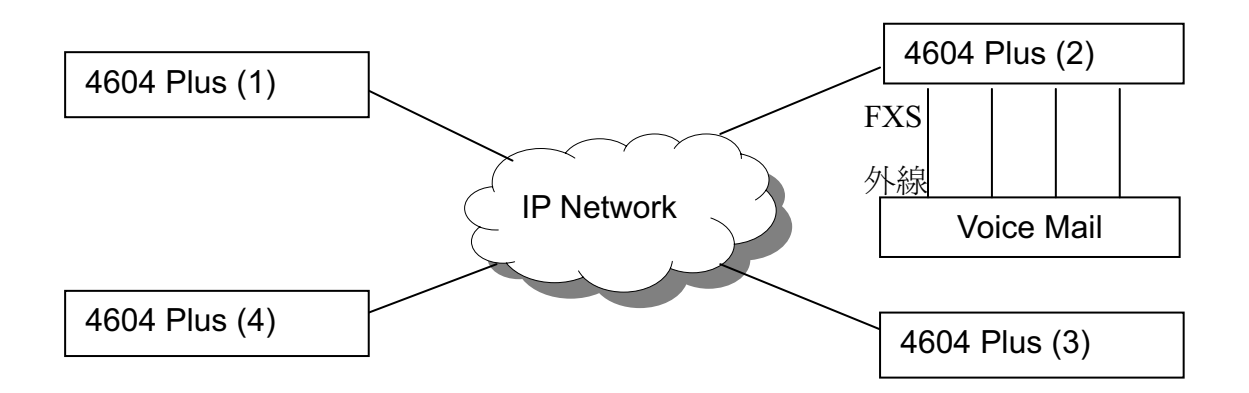

## 13.1.1 VM 及 MOSA 4600 Plus 之基本設定

### 13.1.1.1 MOSA 4600 Plus 的設定

■ 將 4604 Plus (2)連接到 VM 的端口啓動連結 VM。

網頁路徑: 2.內外線端口\2.1.總覽

選擇 Type 為內線(FXS)的端口,點選它的 狀態

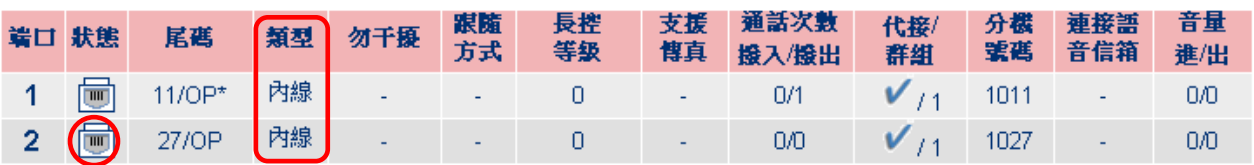

### 在狀態表中啓動連接 Voice Mail

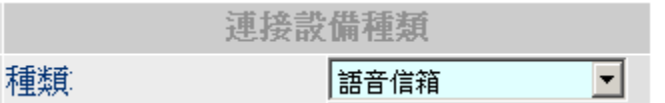

■ 將 4604 Plus (2)連接到 VM 的端口加入總機的群組。

在狀態表中將該端口 加入 總機群組

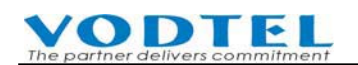

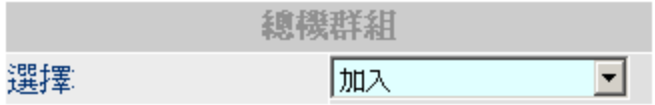

■ 4604 Plus (2)關閉自動總機,電話會由 VM 的自動總機受話。自動總機可受理不同種類 的來話, Disable 要使用 VM 種類的來話即可, 關閉要改用 VM 應答的特定來話之自動 總機(DISA)即可

網頁路徑: 1.系統 /1.1.基本資訊

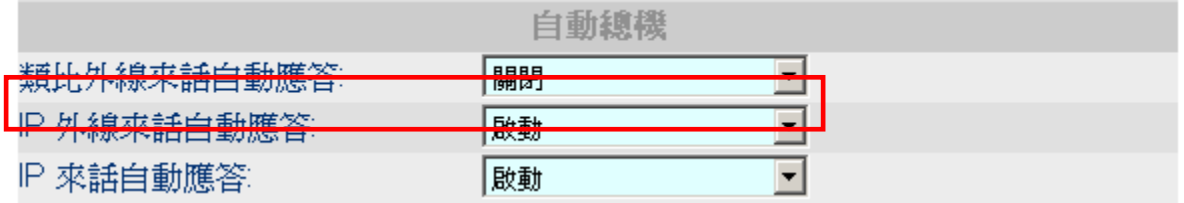

設定 4604 Plus (2)的 FLASH 轉接時間與 VM 一致,例如同樣設為 200ms。

網頁路徑: 4.PBX 淮階設定 \4.4.雷話參數

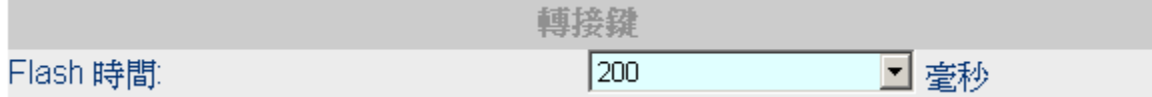

#### 13.1.1.2 在 VM 中的設定

- 撥入 Voice Mail 所接之 MOSA 4600 Plus,設定密碼,進入功能碼...等等,最後可 以儲存設定。
- 錄製 VM 的接待語(Greeting),錄製的接待語可能包括一般接待語,外語接待語, 假日接待語...等等。
- 設定分機號碼,比較高階的 VM 可以將分機號碼分群,這裡所設定的分機號碼必 需與現有的 MOSA 4600 Plus 的分機號碼一致, MOSA 4600 Plus 的預設分機號碼是 1011~1026, 也可以用分機表來建立自訂的分機號碼表。因為 MOSA 4600 Plus 的 白動總機已關閉,雷話轉接會由 VM 來處理,個人語音信箱是依據分機號碼來設 置。
- 設定響鈴次數,VM 總機接到來電幾響之後進入自動總機。
- 設定分機號碼最大長度,請依據現有 MOSA 4600 Plus 分機號碼狀況來規劃。若是 以 MOSA 分機表來建立分機號碼,則最大長度為6碼。
- 設定轉接動作, VM 自動總機接到來電,播放語音,請使用者撥分機號碼等這些動 作皆會傳送到 MOSA 4600 Plus,所以 VM 所做的轉接動作必須配合 MOSA 4600

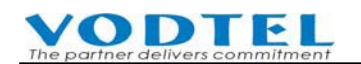

Plus,量的作請設定為

"FLASH +間隔時間 + 分機號碼 + 4 倍間隔時間"

因為各品牌預設間隔時間不盡相同,請依實際情況調整。關於確認撥號結束時間, 設定頁面請參考 4.PBX 進階設定\4.4.電話參數。

- 設定主要總機的分機, 將 VM 的總機指定到 MOSA 4600 Plus 主要總機所在的分機  $\vdash$   $\circ$
- 設定助理總機的分機,當主要總機人員忙線時可以自動轉到助理總機的分機。
- 設定總機碼,來話按此碼會連接總機。
- 設定轉接宣告為 "系統轉接語" 或 "個人轉接宣告語"。

#### 運作範例流程

- 1. 由 MOSA (1) 或 PSTN 撥入連接有 VM 的 MOSA (2), 因為 MOSA (2) 的自動總機已 關閉,所以電話會由 VM 的自動總機受話。
- 2. VM 語音提示請撥分機號碼。
- 3. 撥 3113 分機。
- 4. VM 撥放 "請稍後我將為您轉接分機 3113" 後送出 "FLASH +間隔時間 + 分機號碼  $+4$  倍間隔時間"給 $MOSA(2)$ 。
- 5. MOSA (2)電話接到 3113,MOSA (3) 分機 13 振鈴。
- 6. MOSA (3) 分機 13 接聽電話,VM 釋放線路,MOSA (1)與 MOSA (3)直接通話。

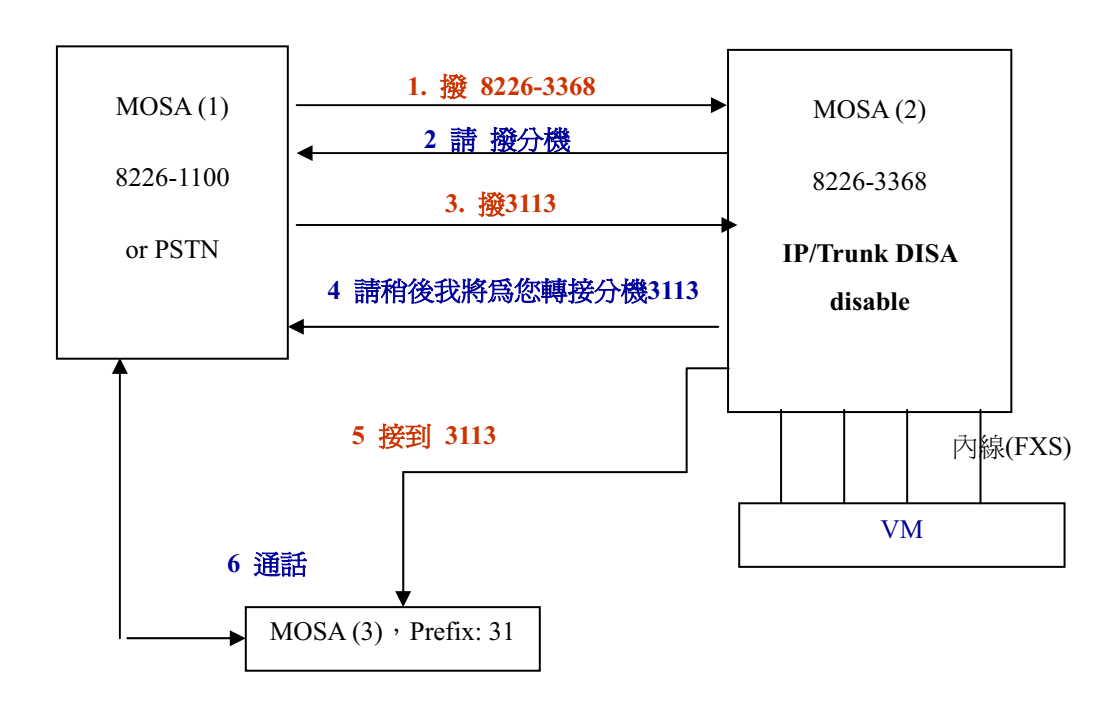

## 13.2 VM 及 MOSA 4600 Plus 之留言設定

### 13.2.1 使用 MOSA 4600 Plus 的 Call forward 連結 VM 功能

### 13.2.1.1 在 MOSA 4600 Plus 中的設定

■ 設定 MOSA(2)中 VM 的進入個人語音信箱前置碼, 進入個人語音信箱尾碼。

前置碼及 尾碼 的功能是為了 VM 的收碼而設計的,一般 VM 要啓動語音信箱錄音功能必 須要由外部撥入。

前置碼+要留言的分機號碼+後置碼,例如: \*3122#

每種廠牌的設計不太相同,可能會沒有前置碼或後置碼,若沒有該碼,請保留空白,請依 實際狀況輸入數值。

網頁路徑: 1.系統/1.2.功能碼

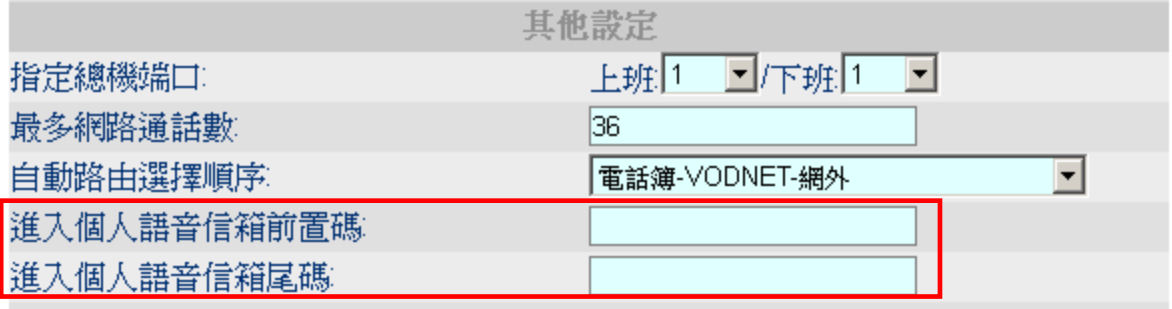

■ 設定 MOSA(3)的跟隨 在 MOSA(3)在相關的端口上設定當轉接的分機號碼為忙線或無人應答時 就轉接到連 接 VM 的 MOSA $(2)$ .

網頁路徑: 2.內外線端口\2.1.總覽

選擇類型爲類比內線(FXS)的端口或是 IP 內線的端口,點選它的 狀態

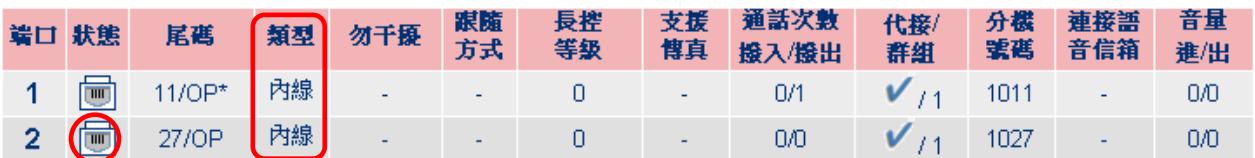

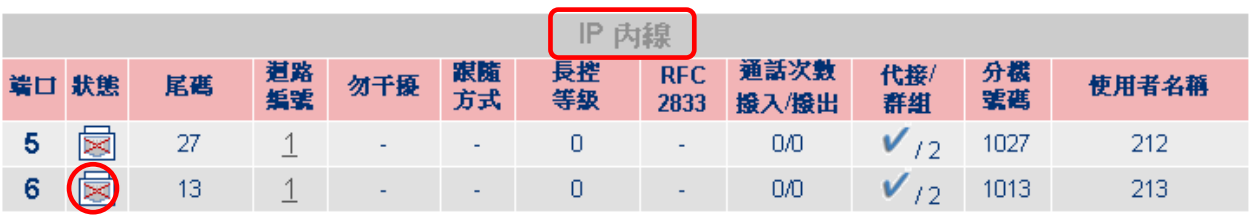

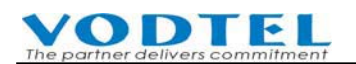

在狀態表中設定 Call Forward

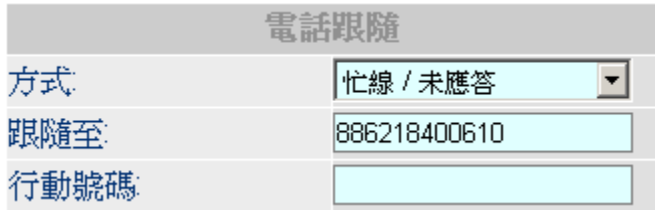

■ MOSA(3)的未應答等候時間 的預設值為 25 秒,當 MOSA (3)的自動總機(DISA)是啓動 時,表示當電話超過25 秒沒人接聽,電話會由自動總機接回並撥放自動總機的系統語 音,若 MOSA(3)之分機設為忙線/未應答的跟隨,超過 20 秒無人應答,電話即被轉到 連接 VM 的 MOSA $(2)$ .

網頁路徑: 1.系統 /1.1.基本資訊

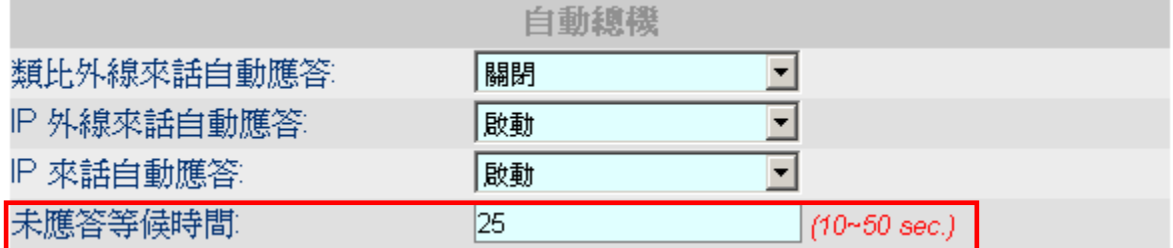

計:未應答等候時間(預設値為 25) 設定數値減去 5 秒為無人應答轉接的時限

#### 13.2.1.2 在 VM 中的設定

- 依據上節 13.1.1 VM 及 MOSA 4600 Plus 之基本設定,將分機號碼設好。
- 設定分機聽取語音信箱的密碼。
- 設定來話者啓動語音信箱留言之啓動碼(例如:\*)
- 設定刪除語音信箱,信箱最大留言數,留言清除,最大留言長度,最小留言長度...等 其他設定。

#### 運作節例流程

- 1. 由 MOSA(1)或 PSTN 撥入連接有 VM 的 MOSA(2),因為 MOSA(2) 的 IP call 及 Trunk Call 自動總機已關閉, 所以電話會由 VM 的自動總機受話。
- 2. VM 語音提示請撥分機號碼。
- 3. 撥 3113 分機,透過 MOSA(2), VM 收到分機號碼 3113。
- 4. VM 撥放 "請稍後我將為您轉接分機 3113" 後送出 "FLASH +間隔時間 + 分機號

碼 + 4 倍間隔時間"給 MOSA (2).

VODTEL

- 5. MOSA (2)電話接到分機 3113,MOSA (3) 分機 13 振鈴。
- 6. MOSA (3) 分機 3113 無人接聽電話或忙線,轉接到 MOSA (2)的內線(FXS)端口進入 VM.
- 7. VM 撥放系統語音 "這裡是分機 3113,請留言",使用者開始留言。

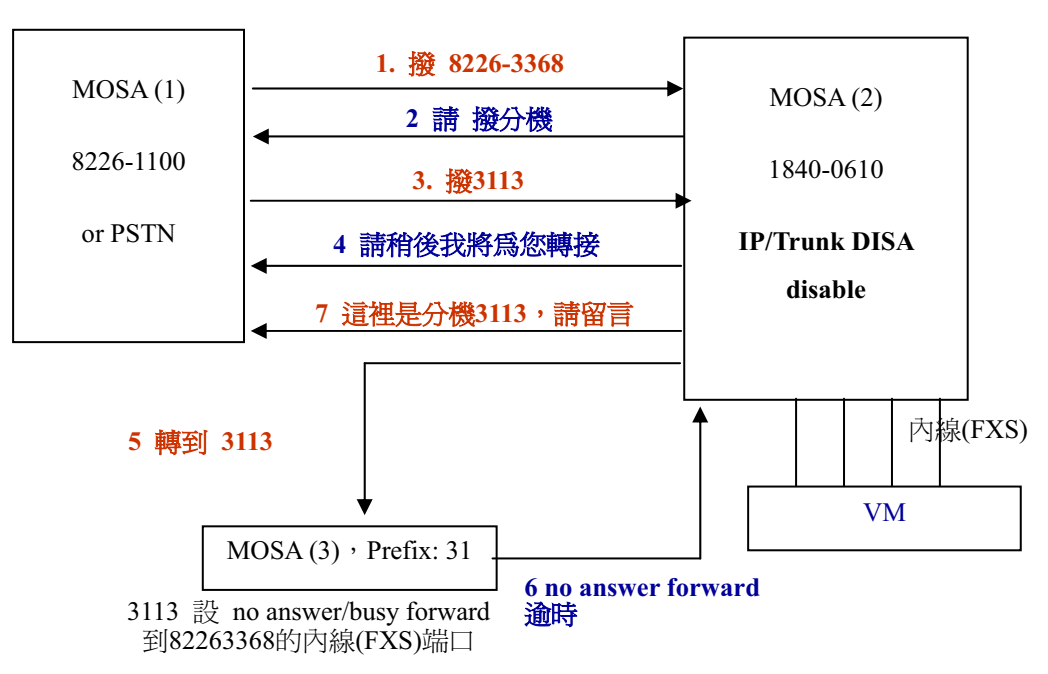

## 13.2.2 使用 MOSA 4600 Plus 的連結 VM 功能並使用 VM 的忙音或回鈴偵測 設定功能

#### ڇ **MOSA 4600 Plus** խऱࡳ

設定比照上一節 13.2.1 使用 MOSA 4600 Plus 的 Call forward 連結 VM 功能 中的 MOSA 4600 Plus 設定。

### ࡳխऱ **VM** ڇ

- 設定比照上一節 13.2.1 使用 MOSA 4600 Plus 的 Call forward 連結 VM 功能 中的 VM 設定。
- 啓動 VM 的聲音監視模式, 監視的聲音包括

-回鈴回叫次數 Ring back tone detective times

- -回鈴節奏 Ring back tone cadence
- -回鈴回叫動作 (Enable,Disable 監視模式)
- -忙音回叫次數 Busy tone detective times

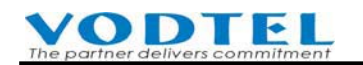

- -忙音節奏 Busy tone cadence
- -忙音回叫動作 (Enable,Disable 監視模式)
- 使用系統接待語請來話者留言

-關閉分機主人留言接待語, 啓動系統接待語。

- -設定 VM 的聲音監視模式要監視的聲音頻率或次數, 在此範例當中, 我們設定 MOSA (3)的 No answer forward 時間大於 VM ringback/busy tone 偵測時間, 這樣 VM 偵測 時間會優先渝時, 所以 VM 會在 MOSA 尚未 No answer forward 前就接回電話並播 放 VM 的系統接待語請來話者錄製留言。
- 使用分機個人接待語請來話者留言

-啓動分機個人接待語,關閉系統接待語。

-設定 MOSA (3)時間小於 VM ring back/busy tone 偵測時間,這樣 MOSA (3)的 No answer forward 優先渝時, 所以跟隨(forward)到 MOSA (2)的內線(FXS)端口進入 VM, VM 可以依據來話者分機撥放該分機的個人接待語請來話者錄製留言。

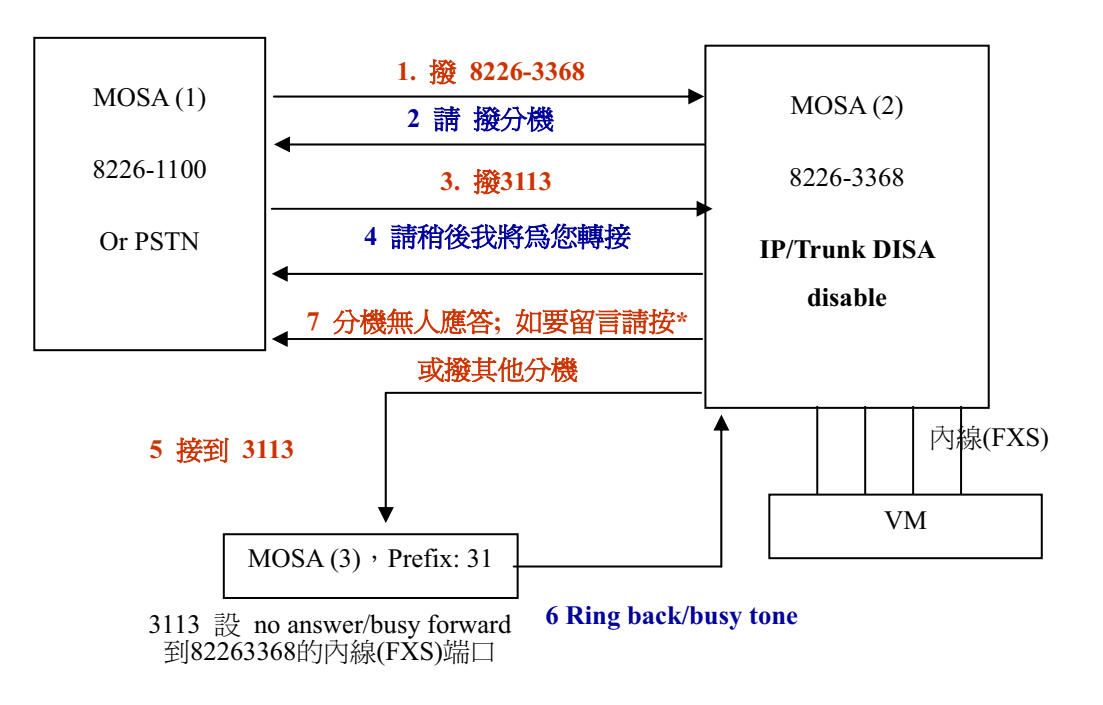

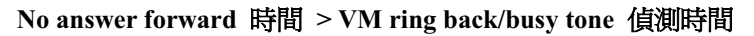

## 13.3 VM 及 MOSA 4600 Plus 聽取留言/留言涌知相關設定

當分機有新留言時, MOSA 4600 Plus 可透過撥號音的變更以提示該分機。

大部份的 VM 都具有留言點燈的功能,但是大部份的話機並沒有留言燈,為了克服這個問 題,MOSA 4600 Plus 會在收到 VM 送出的留言燈信號之後,會在分機主人拿起雷話進備撥 打電話時送出短暫的Du,Du,Du 聲後才送出標準的撥號音,用以提醒該分機主人有新留  $\overline{\overline{\overline{H}}}$  .

註:如果使用國洋話機,型號:320, 則可支援留言點燈,有留言時話機上會有留言燈點亮, 若使用此話機,則有留言時,會留言點燈,撥號音則不會因有留言而改變

當 VM 中的分機有新留言時, VM 會向商用交換機送:

留言(燈)碼+分機碼

一般 VM 當 VM 中的分機所有新留言已聽畢後,VM 會向商用交換機送

留言已聽取碼+分機碼

### 在 MOSA (2)中的設定

輸入留言燈碼,此碼要跟 VM 的留言(燈)碼送碼相同。

請先查詢所購買之 VM 產品之 留言燈/留言已聽取之設定碼爲何,將它填在 4600 Plus 中, 設定方法如下

當 MOSA 收碼 "開啓留言(燈)碼指令+分機碼"後,即會涌知目的地分機在主人拿起雷話進 備撥打雷話時送出短暫的 Du, Du, Du 聲後才送出標進的撥號音,用以提醒該分機主人有 新留言。

網百路徑: 1.系統 /1.2.功能碼

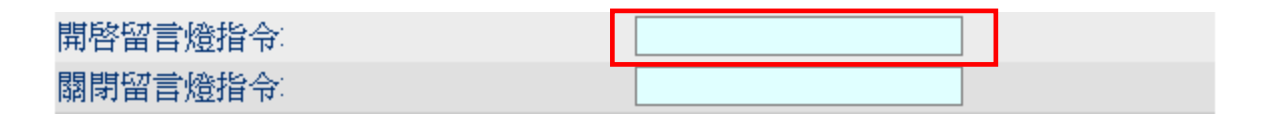

■ 輸入關閉留言(燈)碼,此碼要跟 VM 的留言已聽取碼送碼相同。

當 MOSA 收碼 "關閉留言燈指令碼+分機碼" 後,即會回復標準的撥號音。

網百路徑: 1.系統 /1.2.功能碼

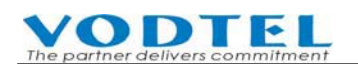

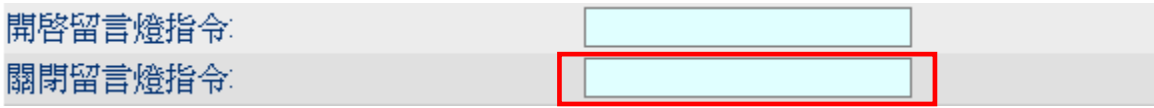

### ࡳխऱ **VM** ڇ

- 啓動留言點燈(送碼)功能
- 啓動新留言通知功能
- 啓動分機通知功能
- 啓動電話語音涌知功能 (VM 的附加功能)

### 運作範例流程

- 依前面的範例,系統請來話者留言。
- 來話者留言,穿透 MOSA (2),進入 VM,並留言完成。
- VM 向 MOSA (3) 內線(FXS) 端口送碼 "開啟留言(燈)指令碼+分機碼"。
- MOSA(3) 收碼並且變更電話撥號音,當該分機被拿起時; 會聽到 "Du,Du,Du 聲 後才送出標準的撥號音",分機主人即可知有新留言待聽取。
- MOSA (3)分機要聽取留言,直接撥入 MOSA (2),接著由 VM 的自動總機受話, 依 VM 的指示來聽取留言。

### 13.3.1 VM 系統資料備份

大部份 VM 都可以連接電腦進行線上或下載後離線編輯,並可以備份資料,請將設定好的 資料備份在電腦以利資料更新。

## 13.4 使用內建語音信箱功能

本機可使用內建記憶體(RAM 或 Flash)當作語音信箱儲存空間,也可外接 NFS 儲存媒體, 有關如何設定連結 NFS,可參考本手冊附錄 20.4 如何安裝 Linux NFS 讓 MOSA 4600 Plus 的 VM 使用

本節說明如何使用內建記憶體(RAM 或 Flash)

> 原本 MOSA 4600 Plus 之硬體內建語音信箱功能(V 2.00 版以後提供), 本機語音儲存空 間有限,只供示範功能之用,僅能使用兩涌留言,若要上線實際使用,只要在網路內 另加一台 NFS 伺服器提供語音檔案的儲存空間,並向本公司額外付費申請升級,即可 使用完整語音信箱功能

依據不同出廠值或付費申請升級之後的狀態有

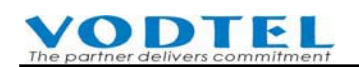

◆ RAMDisk: 使用內建 RAM, 只供示範功能之用, 僅能使用兩通留言, 斷電後消失

◆ NFS and RAMDisk: 可用內建 RAM 只供示範功能之用, 也可用外掛 NFS 儲存裝置

⊁ 新版 MOSA 4600 Plus 之硬體內建 Flash 記憶體,不再需要另加一台 NFS 伺服器提供語 音檔案的儲存空間 (註:使用外加之 NFS 伺服器的功能仍保留) 依據不同出廠值或付費申請升級之後的狀態有

- ◆ Disable: 不能使用內建語音信箱
- ◆ NFS and RAMDisk: 可用內建 RAM 只供示範功能之用, 也可用外掛 NFS 儲存裝置
- ◆ FlashDisk: 使用內建 Flash 儲存裝置
- $\diamond$  NFS and FlashDisk(3) : 可自行選擇使用內建儲存裝置或外掛 NFS 儲存裝置

目前可用狀態可在以下位置杳詢 網頁路徑: 2.內外線端口\2.1.總覽 點選右上角端口升級

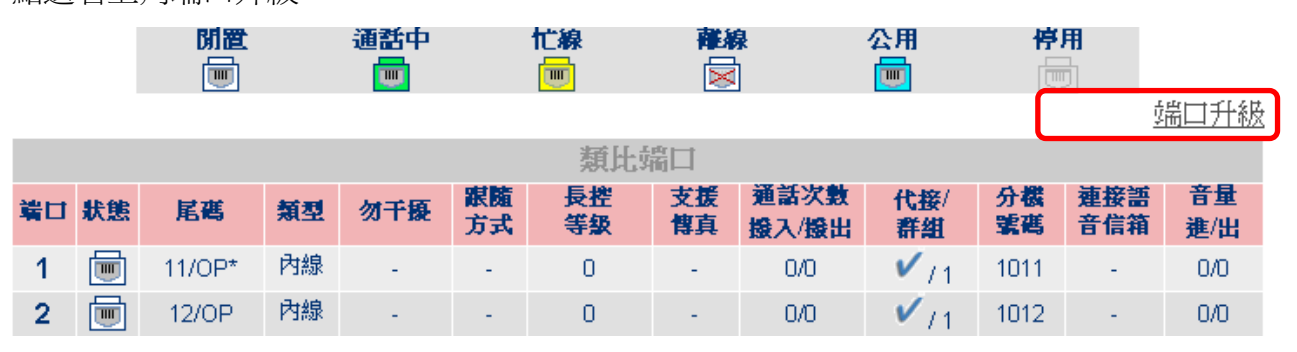

出現以下畫面,框示的地方為目前 VM 的狀態

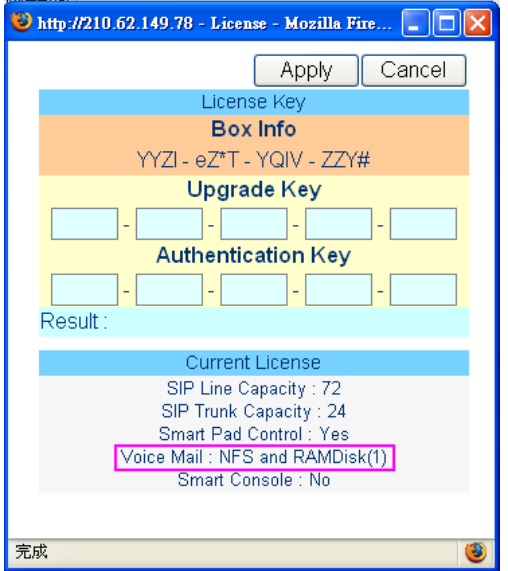

# VODTEL

## 13.4.1 使用內建記憶體 (RAM 或 Flash) 為儲存空間

原來的 MOSA 4600 Plus 硬體因為無內建 Flash 記憶體,故僅可使用內建 RAM, 只供示範功 能之用,僅能使用兩通留言,斷電後消失。新版 MOSA 4600 Plus 之硬體可使用內建 Flash 記憶體,斷雷不會消失

### ◆ 設定 MOSA 4600 Plus 有關 VM 的設定

網頁路徑: 8.語音信箱

未升級前,本機顯示為示範用 (Demo only), 僅可使用內建 RAM,若有升級,則自動使用 內建 Flash 記憶體

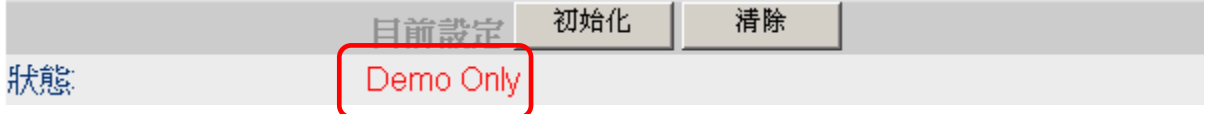

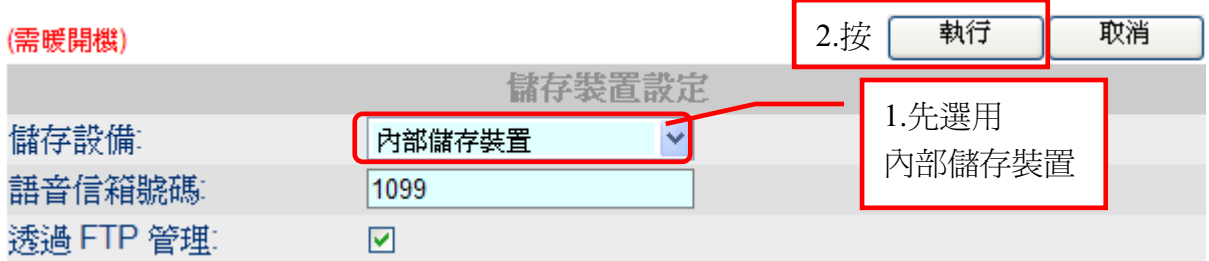

◆ 暖開機 網頁左下角

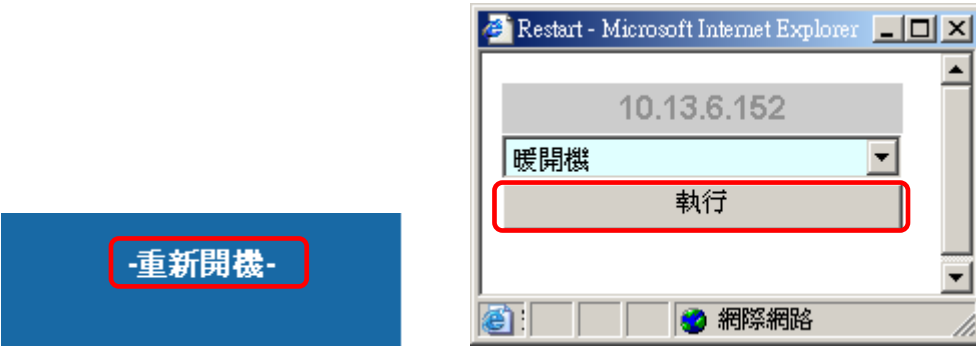

◆ 本機完成語音信箱初始化 網頁路徑: 8.語音信箱 會顯示相關訊息

# **VODTEL**

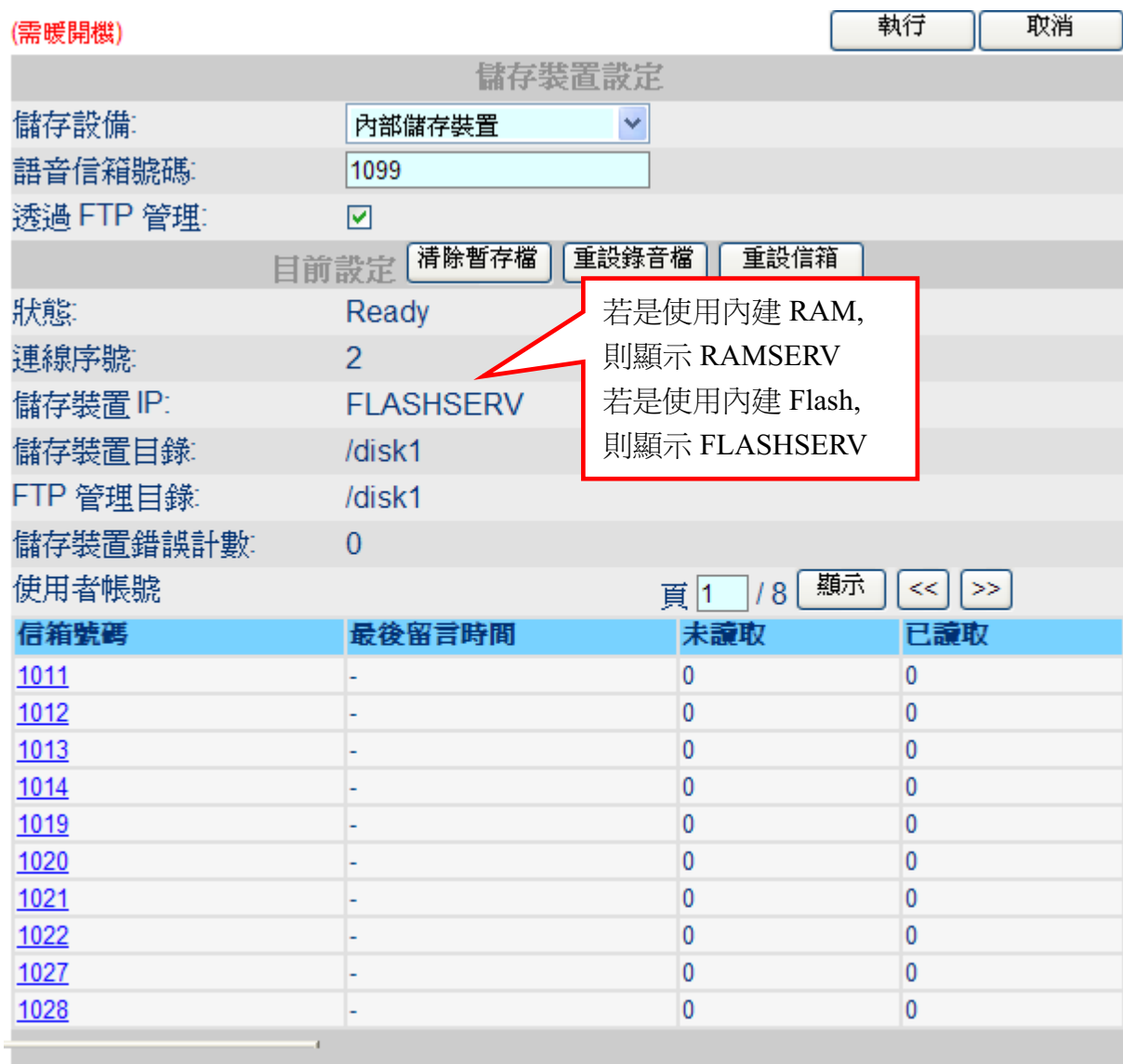

◆ 利用 FTP 軟體觀看語音檔案所存在的路徑

當系統建立完成與本機語音信箱的連結,本機的檔案系統會多出一個 disk0 的目錄,如果有 儲存留言,目錄中會顯示儲存留言的檔案 可使用 FTP 軟體觀看

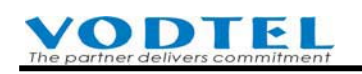

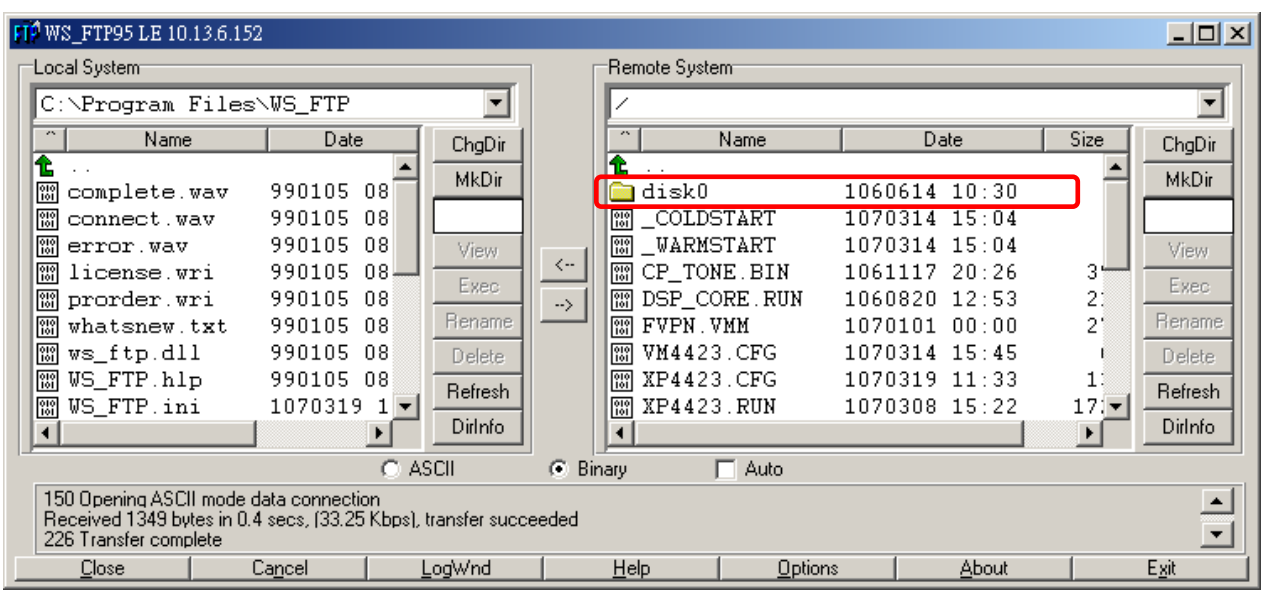

◆ 設定 MOSA 4600 Plus 有關轉接的設定

只有來話到類比分機及 IP 分機才可以使用語音信箱,而語音信箱啓動的條件跟轉接是一樣 的,可以設定所有來話,忙線,未應答,忙線/未應答 時轉接到語音信箱,語音信箱所使用 的號碼為 1099, 即為 跟隨至: 的號碼

網頁路徑: 2.內外線端口\2.1.總覽

選擇 Type 為內線(類比, IP)的端口, 點選它的 狀態

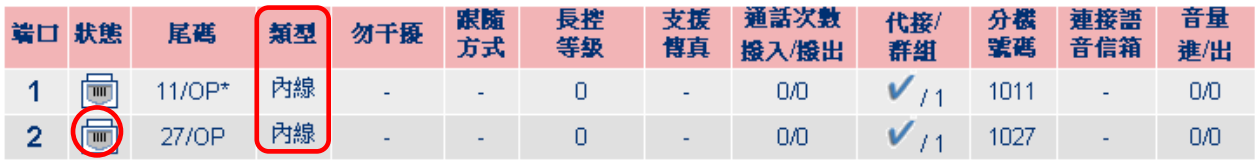

選擇電話跟隨欄位的跟隨方式及跟隨至的號碼 1099

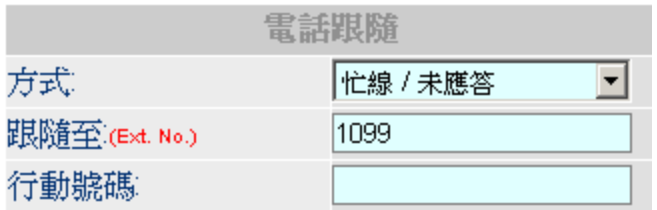

若想調整來話要進入本機語音信箱的等待時間,可設定自動總機的未應答等候時間,因為 若語音信箱有啓動,系統會在自動總機的未應答等候時間之前轉入語音信箱

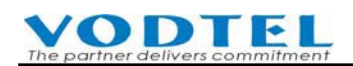

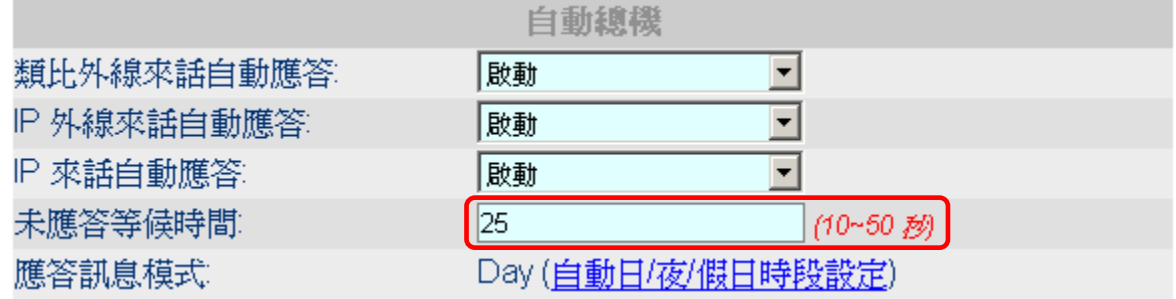

### 13.4.2 操作使用

▶ 來話留言

來話到分機(例如 1012)若該分機設定忙線/未應答 時轉接到語音信箱 (內線 1099),則震鈴 一段時間後(在自動總機的未應答等候時間之前) 即會聽到語音信箱的提示語音,按\*可快 速留言,或等待語音信箱的提示語音後聽到 Du 聲開始錄音 錄音結束後掛斷電話

▶ 分機主人聽取留言

分機(例如 1012)主人撥打內線 1099,會聽到語音信箱的提示語音,請按提示撥你的分機號 碼(例如 1012#), 接著再撥入分機密碼 1234(預設值,可更改), 接著依照語音指示即可聽取 留言或管理留言,變更密碼,請依照語音指示操作即可

從管理網頁上看留言記錄 網頁路徑: 8.語音信箱

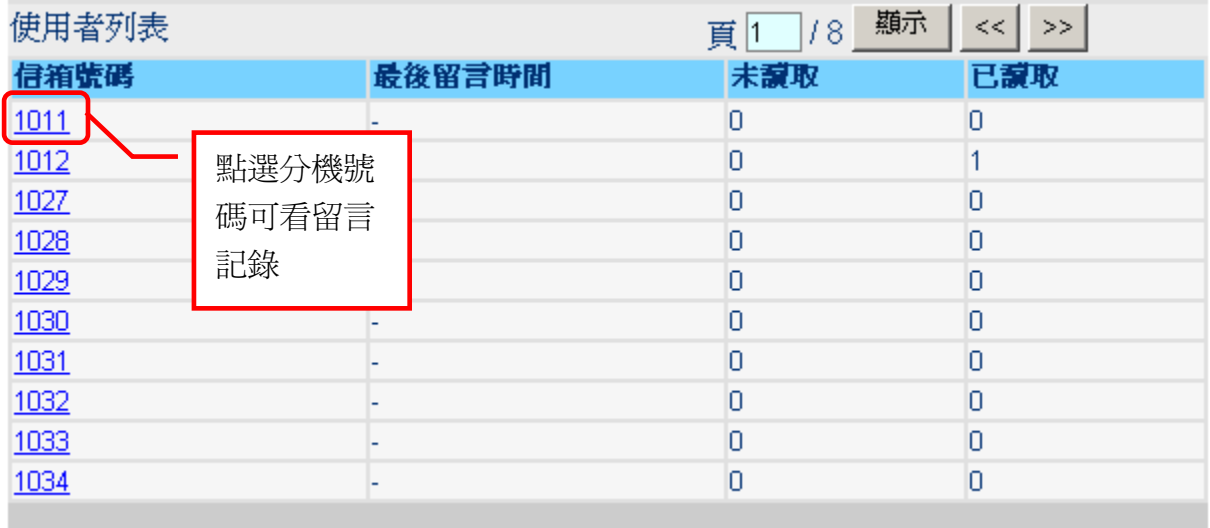

## 13.4.3 回復出廠值或重建信箱

要重新建立信箱的連結(例如分機號碼變更時),請依以下步驟

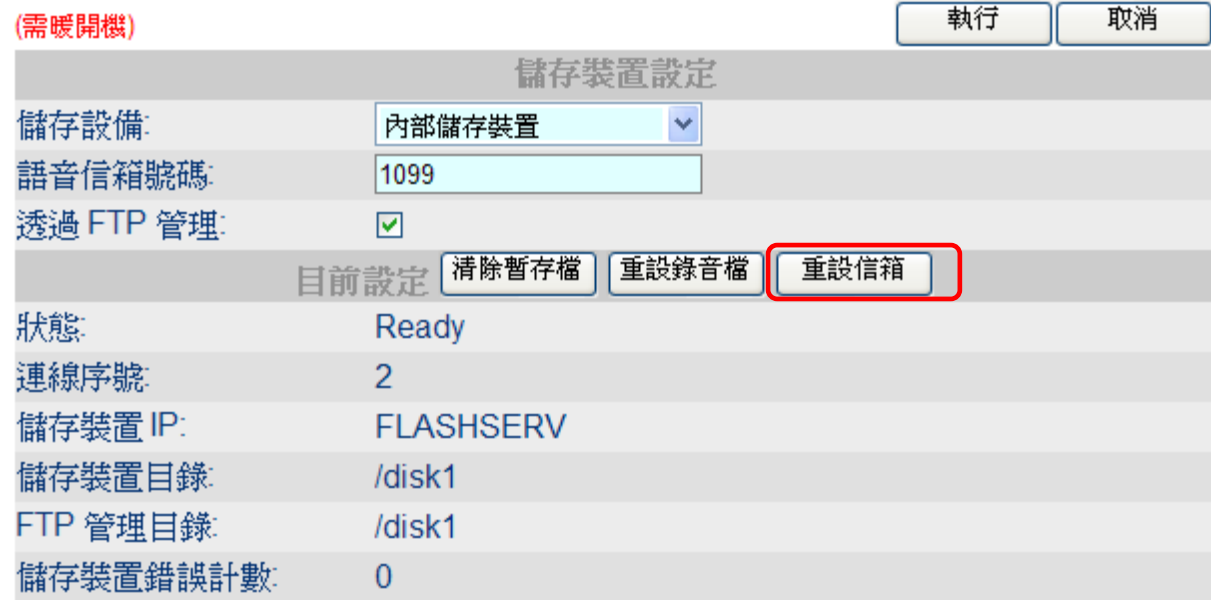

系統會提示連線資料及個人的語音留言會被清除,並自動重開機

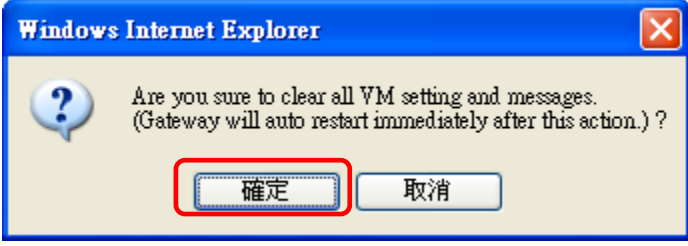

等機器重啓完成,重新點選連結 網頁路徑:8:語音信箱 連線資料已被清除如下,請按上一節的方法重新建立連結

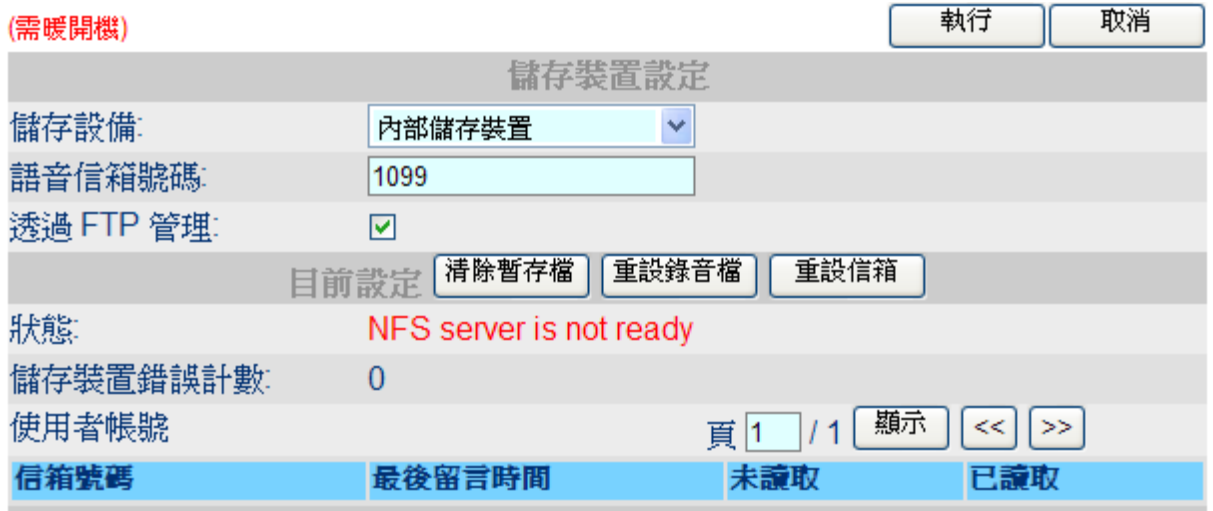

若是連同語音信箱內的導引語音檔都要清空重建(例如改為英文版發音),則要再使用 Del FVPN 及 Initialize 的按鈕

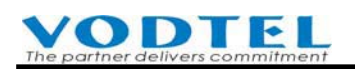

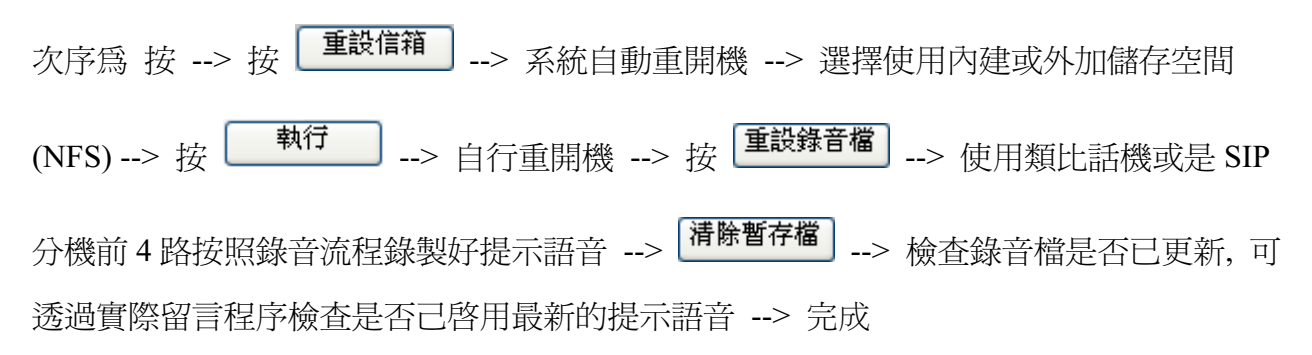

## 13.4.4 使用其他 MOSA 己錄製完成之語音信箱提示語音

(1) 將錄製好的語音信箱提示語音(FVPN.VMM)下載到電腦 (網頁路徑: 9.更新與備份)

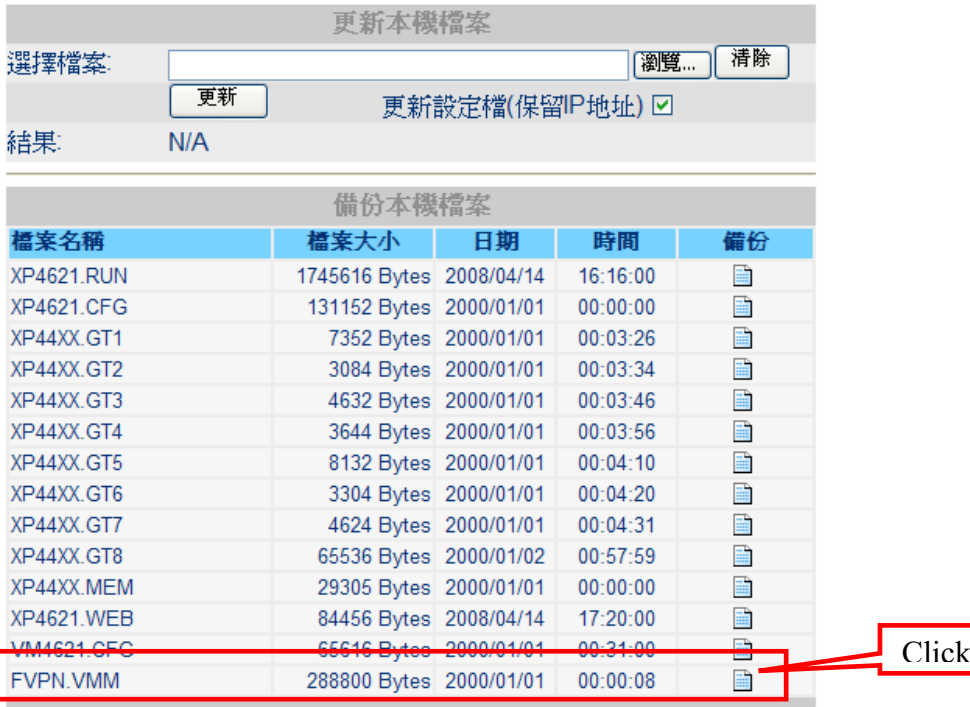

### (2) 將 FVPN.VMM 上傳到其他 MOSA

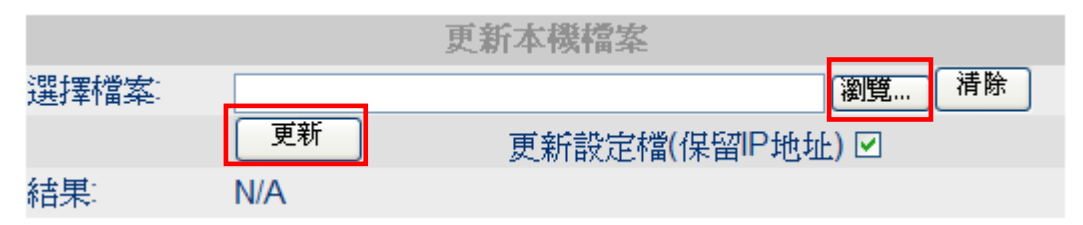

### (3) 暖開機

(4) 檢查錄音檔是否已更新

可檢杳檔案時間是否爲上傳時之系統時間或是透過實際留言程序檢查是否己啓用最新的提 示語音